## **ÉMac Pro**

Consulte o quia Nocões Essenciais do Mac Pro antes de utilizar o computador. Consulte o manual em support apple.com/quide/mac-pro-rack ou descarregue-o no Apple Books (se disponível). Guarde a documentação para a poder consultar sempre que for necessário.

#### Segurança e manuseamento

Consulte a secção "Informações importantes de segurança" abaixo e a secção "Segurança, manuseamento e informação regulamentar" no manual de Noções Essenciais do Mac Pro.

## Informações importantes de segurança

e computador é computador do completamente do computador é distincion de desligar a energia completamente do computador é Para alimentação da fonte de alimentação principal. Para o desligar e esta exempletamente, também é necessário que desligue o cabo de alimentação do computador ou da tomada elétrica. Certifique-se de que, pelo menos, uma extremidade do cabo de alimentação do dispositivo está facilmente acessível, para poder desligar o computador ou o monitor, quando for necessário.

Para sua própria segurança e do equipamento, desligue a ficha de alimentação (desligando a ficha e não o cabo) da tomada, caso se verifique qualquer uma das seguintes condições:

- · o cabo ou a ficha de alimentação apresenta desgaste ou danos;
- entornou algo na capa;
- o computador sofreu uma queda ou a capa foi danificada;
- · suspeita que o computador necessita de assistência ou reparação;
- pretende limpar o computador:
- . adiciona ou remove uma placa PCIe ou outro acessório interno.

Para obter assistência ou colocar questões acerca da garantia, entre em contacto com um centro de assistência autorizado da Apple ou com a Apple. A informação de assistência e suporte está incluída com a documentação do computador.

Não bloqueie as aberturas de ventilação. O computador necessita de ventilação suficiente para garantir um arrefecimento adequado e um desempenho ideal e evitar uma redução no desempenho ou danos aos componentes internos.

#### Perigo de estabilidade

A rack onde o computador é instalado pode tombar, causando danos pessoais. Antes de estender as calhas e o computador para a posição de instalação, leia as instruções de instalação. Não coloque qualquer carga em cima do computador enquanto está na posição de instalação. Não deixe o computador na posição de instalação.

É necessário que a rack tenha resistência e estabilidade suficientes para suportar o computador enquanto está na posição operacional prevista e enquanto está estendida para instalação ou manutenção.

#### Substituir a pilha

AVISO: Este produto contém uma pilha de célula de botão. Pode ser necessário substituir a pilha durante a vida útil do produto. Substitua-a apenas com o mesmo tipo (CR2032) e potência nominal da pilha, tendo em consideração a polaridade correta. Existe risco de incêndio ou choque elétrico se a pilha for substituída por um tipo incorreto.

### Não engolir a pilha

Se a pilha de célula de botão for engolida, pode causar queimaduras internas graves em apenas duas horas e causar a morte. Mantenha as pilhas novas e usadas afastadas das crianças. Se não for possível substituir a tampa superior, pare de usar o computador e mantenha-o afastado das crianças. Se achar que as pilhas foram engolidas ou colocadas dentro de qualquer parte do corpo de alguém, procure imediatamente cuidados médicos.

#### Configurar o Mac Pro

Ligue o cabo de alimentação completamente na ficha rebaixada do cabo de alimentação na parte traseira do Mac Pro e ligue a outra extremidade a uma tomada elétrica com terra ou a uma extensão com terra. Deve ser fornecido aterramento. Não force a inserção do contacto de terra.

#### Trabalhar no Mac Pro

1. Antes de abrir o Mac Pro, desligue-o, selecionando Apple  $\bullet$  > Desligar.

AVISO: desligue sempre o Mac Pro antes de o abrir para evitar danificar os componentes internos ou os componentes que pretende instalar. Não abra o computador nem tente instalar elementos no seu interior enquanto está ligado.

2. Aguarde 10 minutos para que os componentes internos do computador .arrefeçam

AVISO: deixe o computador arrefecer antes de tocar nos componentes internos, os quais podem estar muito quentes.

3. Toque no metal na parte exterior do Mac Pro para descarregar qualquer eletricidade estática do seu corpo.

Importante: descarregue sempre a eletricidade estática antes de tocar em quaisquer peças ou instalar quaisquer componentes no interior do computador. Para evitar a geração de eletricidade estática, não caminhe pela divisão antes de concluir a instalação das placas, da memória ou .<br>do dispositivo de armazenamento interno e fechar o computador.

4. Desligue todos os cabos e o cabo de alimentação do computador.

Para evitar danificar os componentes internos ou os componentes que pretende instalar, desligue sempre o Mac Pro da tomada elétrica. Não tente instalar elementos enquanto está ligado à tomada elétrica

O computador incorpora um circuito de bloqueio cuja finalidade é protegê-lo de energia perigosa e de lesões causadas pelas lâminas da .<br>Ventoinha quando esta está a funcionar a velocidades elevadas. Não force o circuito de bloqueio

5. Desencaixe as travas laterais e deslize a tampa para a retirar do computador (poderá ser mais fácil colocar o computador no chão). Após remover a tampa, segure-a firmemente.

O Mac Pro não iniciará guando a tampa é removida.

Consulte o guia Noções Essenciais do Mac Pro antes de instalar quaisquer componentes no Mac Pro

Cada ranhura PCIe tem uma potência nominal máxima de 75 W; cada conector (AUX) auxiliar de 6 pinos tem uma potência nominal de 75 W e cada conector AUX de oito pinos tem uma potência nominal de 150 W.

Importante: use apenas módulos PCIe que possuam certificação de seguranca (CSA, UL ou equivalente) e que declarem especificamente que estão em conformidade com as especificações PCIe da norma da indústria. A utilização de módulos sem certificação e que não estejam em conformidade pode não manter as diferentes fontes de alimentação de entrada separadas, o que resultará em possíveis perigos de queimaduras.

Importante: use apenas os cabos originais da Apple que são fornecidos com o Mac Pro ou os acessórios do Mac Pro ou os cabos vendidos na loja autorizada Apple ou online em apple.com/pt.

Tenha atenção ao ligar os conectores AUX. Ao instalar um acessório no em , e Augusta de Augusta de Maria de Maria de Maria una primeira de conector AUX e, em modulo o cair deixar cair o módulo o cair deixar cair o módulo<br>enquanto está ligado ao conector AUX. Isso pode resultar em danos ao enquanto está ligado ao conector AUX. Isso pode resultar em danos ao<br>conector AUX ou à placa lógica. Se o conector AUX for danificado, não inicie o computador, porque isso pode causar mais danos ao sistema. Leve o sistema a um centro de assistência autorizado da Apple ou a uma loja da Apple para reparação.

- 6. Após concluir o trabalho no interior do computador, substitua a tampa, segurando-a em segurança e guiando-a suavemente para o computador e, em seguida, encaixe as travas laterais.
- 7. Substitua o cabo de alimentação e os restantes cabos dos acessórios.

Importante: o computador não ligará se a tampa não tiver sido substituída.

#### Alimentação

O Mac Pro recebe uma corrente de entrada superior a 12 amps a 120 V e mais de 6 amps a 230 V, numa configuração plenamente equipada. Tenha cuidado ao ligar outro equipamento ao mesmo circuito elétrico, porque isso pode sobrecarregar o circuito, o que pode resultar no disparo de um disjuntor de ramal e perda de dados do computador. É recomendado que um sistema plenamente equipado seja ligado ao circuito elétrico dedicado.

## Manutenção geral

Se necessitar de limpar o computador, siga as seguintes instruções:

- 1. desligue o computador;
- 2. desligue o cabo de alimentação do computador da tomada elétrica ou extensão;
- 3. desligue os cabos do computador;
- 4. limpe suavemente as superfícies da capa do computador com um pano limpo e suave ligeiramente humedecido em água;

Importante: não use álcool, aerossóis, solventes ou abrasivos que possam danificar o acabamento da capa.

#### Evitar danos auditivos

Para evitar a possível perda de audição, não oiça com o volume alto durante longos períodos. Encontrará mais informação acerca de som e audição disponível online em apple.com/pt/sound.

#### Informação sobre Laser de Classe 1 do Apple Magic Mouse

O Apple Magic Mouse está classificado como produto laser de classe 1 de acordo com a norma IEC 60825-1 Ed. 3. Este dispositivo cumpre a norma 21 CFR 1040.10 e 1040.11, exceto relativamente à conformidade com a norma IEC 60825-1 Ed. 3., conforme descrito no aviso relativo a laser n.º 56, de 8 de maio de 2019.

Atenção: Este dispositivo pode conter um ou vários lasers. Qualquer utilização diferente do descrito no manual do utilizador, reparação ou desmontagem pode provocar danos, o que pode resultar em exposição perigosa a emissões invisíveis de laser de infravermelhos. Este equipamento deve ser reparado pela Apple ou por um centro de assistência autorizado.

**PRODUTO LASER DE CLASSE 1** 

#### Informação regulamentar

A informação de certificação regulamentar está disponível no dispositivo. Selecione o menu Apple  $\stackrel{\bullet}{\bullet}$  > Acerca deste Mac > Recursos > Certificação regulamentar. Encontrará informação regulamentar adicional na seccão "Segurança manuseamento e informação regulamentar" no manual de .*Pro Mac do Essenciais Noções*

## Conformidade com a FCC e ISED Canada

Este dispositivo está em conformidade com a parte 15 das Regras da FCC e com a(s) norma(s) RSS isenta(s) de licença da ISED Canada. A utilização está sujeita às seguintes duas condições: (1) este dispositivo não poderá causar interferências nocivas, e (2) este dispositivo tem de aceitar quaisquer interferências recebidas, incluindo interferências que possam causar anomalias no funcionamento.

#### Conformidade da UE e do Reino Unido

A Apple Inc. declara que este dispositivo sem fios está em conformidade com a Diretiva 2014/53/EU e os regulamentos em matéria de equipamento de Confronte de Declaração de Declaração da Conformidade rádio de 2017. Está disponível uma cópia da Declaração de Conformidade Apple a é un apple com/euro/compliance. A representante da Apple na UE é a Apple .Irlanda ,Cork ,Estate Industrial Hollyhill .,Ltd International Distribution Furnessentante da Apple no Reino Unido é a Apple UK I td., 2 Eurzeground .BB1 11UB ,Middlesex ,Park Stockley ,Way

## UK<br>Co

## Restrição de utilização

Este dispositivo está restrito à utilização no interior quando operado no intervalo de frequência 5150 a 5350 MHz. Esta restrição aplica-se em: AT, BE, BG, CH, CY, CZ, DE, DK, EE, EL, ES, FI, FR, HR, HU, IE, IS, IT, LI, LT, LU, LV, MT, NL, NO, PL, PT, RO, SE, SI, SK, TR, UA, UK(NI).

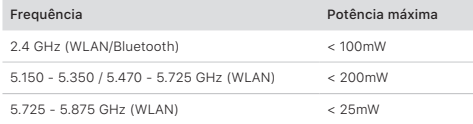

## Certificação ENERGY STAR<sup>®</sup>

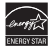

Como parceira ENERGY STAR, a Apple determinou que as configurações padrão deste produto estão em conformidade com as diretrizes ENERGY STAR relativas à eficiência energética. O programa ENERGY STAR é uma parceria com fabricantes de equipamento eletrónico para promover produtos eficientes energeticamente. Reduzir o consumo energético dos produtos poupa dinheiro e ajuda a conservar recursos valiosos.

Este computador é enviado com a gestão energética ativada com o computador definido para entrar em modo de pausa após 10 minutos de no operator computador para computador de para epoca epoca en ministro do reatividade do utilizador. Para reativar o computador, clique no rato ou no trackpad, ou prima qualquer tecla do teclado.

Encontrará informação adicional acerca da ENERGY STAR em energystar.gov.

#### A Apple e o ambiente

A Apple reconhece a sua responsabilidade em minimizar os impactos da sua atividade e produtos. Encontrará mais informação em apple.com/pt/ .[environment](http://apple.com/pt/environment)

#### Informações sobre eliminação e reciclagem

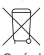

O símbolo acima significa que, de acordo com as leis e regulamentos locais, o seu produto e/ou a respetiva pilha devem ser eliminados em separado do lixo doméstico. Quando este produto chegar ao fim de vida coloque-o num ponto de recolha designado pelas autoridades locais.

A recolha e reciclagem em separado do seu produto e/ou a respetiva pilha à data da eliminação irá ajudar a conservar recursos naturais e assegurar de que o mesmo é reciclado de uma forma que protege a saúde humana e o ambiente. Para informações sobre o programa de reciclagem da Apple, pontos de recolha, substâncias de uso restrito e outras iniciativas ambientais, visite apple.com/environment.

#### Baterias integradas

Os periféricos são fornecidos com baterias de iões de lítio integradas. Não tente substituir ou remover a bateria de iões de lítio pessoalmente. pois pode danificá-la, podendo provocar sobreaquecimento e lesões. A bateria integrada deve ser substituída pela Apple ou por um centro de assistência autorizado e deve ser reciclada ou eliminada em separado do lixo doméstico. Encontrará informação acerca das baterias de iões de lítio da Apple em apple.com/pt/batteries

### Russia, Kazakhstan, Belarus, Kyrgyzstan, Armenia

## Соответствие требованиям:

«оборудования низковольтного безопасности О «004/2011 ТС ТР технических совместимостимостимость Электромагнитная совместимость технических «средств

вредете<br>ТР ЕАЭС 037/2016 «Об ограничении применения опасных веществ в излелиях электротехники и ралиоэлектроники»

Дата производства указана на упаковке

Технические характеристики доступны по ссылке: support.apple.com/ru\_RU/specs

# $\mathsf{F}\mathsf{H}\mathsf{I}$  (tp)

## Contrato de Licença de Software

de licencia de la constituiume.<br>A utilização do Mac Pro constitui uma aceitação dos termos de licença de estamentes de marco de terceiros, que estão disponíveis para consulta em: apple.com/pt/legal/sla.

## Resumo da garantia limitada de um ano da Apple

A Apple garante que o produto de hardware e os respetivos acessórios incluídos estão isentos de defeitos de material e de fabrico durante um ano a contar da data de compra a retalho original. A Apple não oferece qualquer garantia contra o desgaste devido ao uso normal ou danos causados por acidente ou uso indevido. Para beneficiar da assistência, contacte a Apple por telefone, visite uma Loja Apple ou um Fornecedor de Servicos Autorizado pela Apple – as opções de assistência disponíveis dependem do país no qual a assistência é requerida e poderão estar limitadas ao país original onde o produto foi adquirido. Poderão ser aplicadas tarifas de telefone e ser imputados encargos de transporte internacional, consoante a localização do Cliente. Sujeito aos termos completos e às informações detalhadas sobre como beneficiar da assistência em apple com/pt/legal/ [warranty](http://apple.com/pt/legal/warranty) e support.apple.com/pt-pt, se submeter uma reclamação válida segundo esta garantia, a Apple compromete-se a reparar, substituir ou reembolsar o valor do seu dispositivo de hardware de acordo com os respetivos critérios. Os benefícios da garantia acrescem aos direitos previstos na legislação local de defesa do consumidor. É possível que lhe seja pedido que forneça detalhes da prova de compra quando fizer uma reclamação ao abrigo desta garantia.

Para os consumidores australianos: os nossos produtos vêm com garantias que não podem ser excluídas ao abrigo da Lei do Consumidor Australiana. O utilizador tem direito à substituição ou ao reembolso por qualquer avaria grave e a compensação por qualquer outra perda ou dano razoavelmente previsíveis. Tem igualmente direito à reparação ou substituição, caso os produtos não sejam de qualidade aceitável e a avaria não constitua uma avaria grave. Apple Pty Ltd, PO Box A2629, Sydney South NSW 1235. Tel: 133-622

© 2021 Apple Inc. Todos os direitos reservados. Apple, o logótipo da Apple, Mac Mac Pro e Magic Mouse são marcas comerciais da Apple Inc., registadas nos EUA e noutros países. Apple Books é uma marca comercial da Apple Inc. Apple Store é uma marca de serviço da Apple Inc., registada nos EUA e noutros países. ENERGY STAR e o símbolo ENERGY STAR são marcas registadas detidas pela Agência de Proteção Ambiental dos Estados Unidos. Printed in XXXX. PO034-04800-A